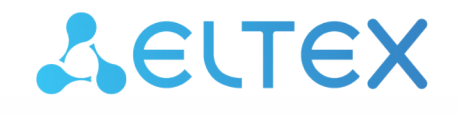

Комплексные решения для построения сетей

Облачная система управления сетевым оборудованием

# **ECCM**

Обновление ECCM с предыдущих версий

Версия ПО 1.12

Username: eccm Password: eccm

# Содержание

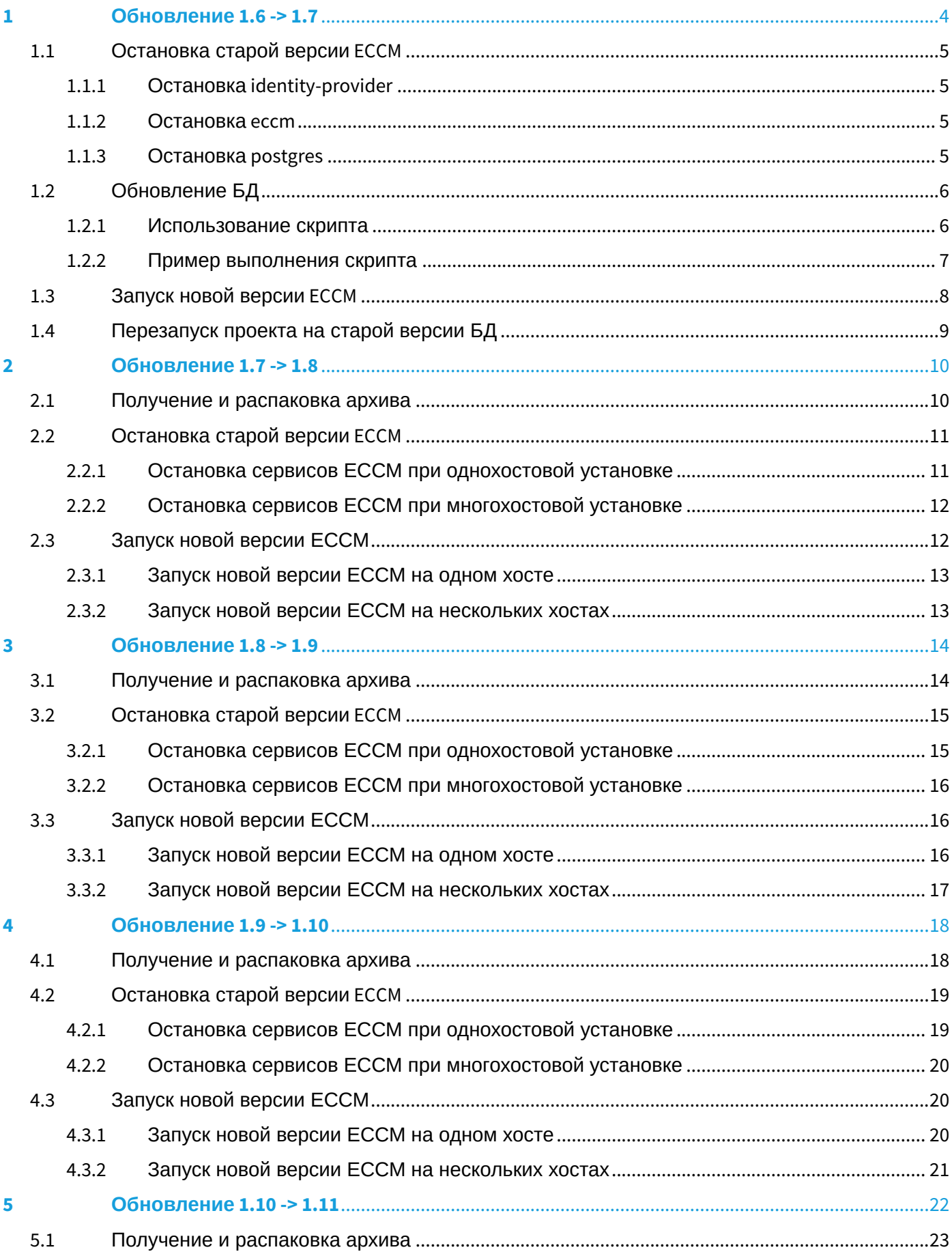

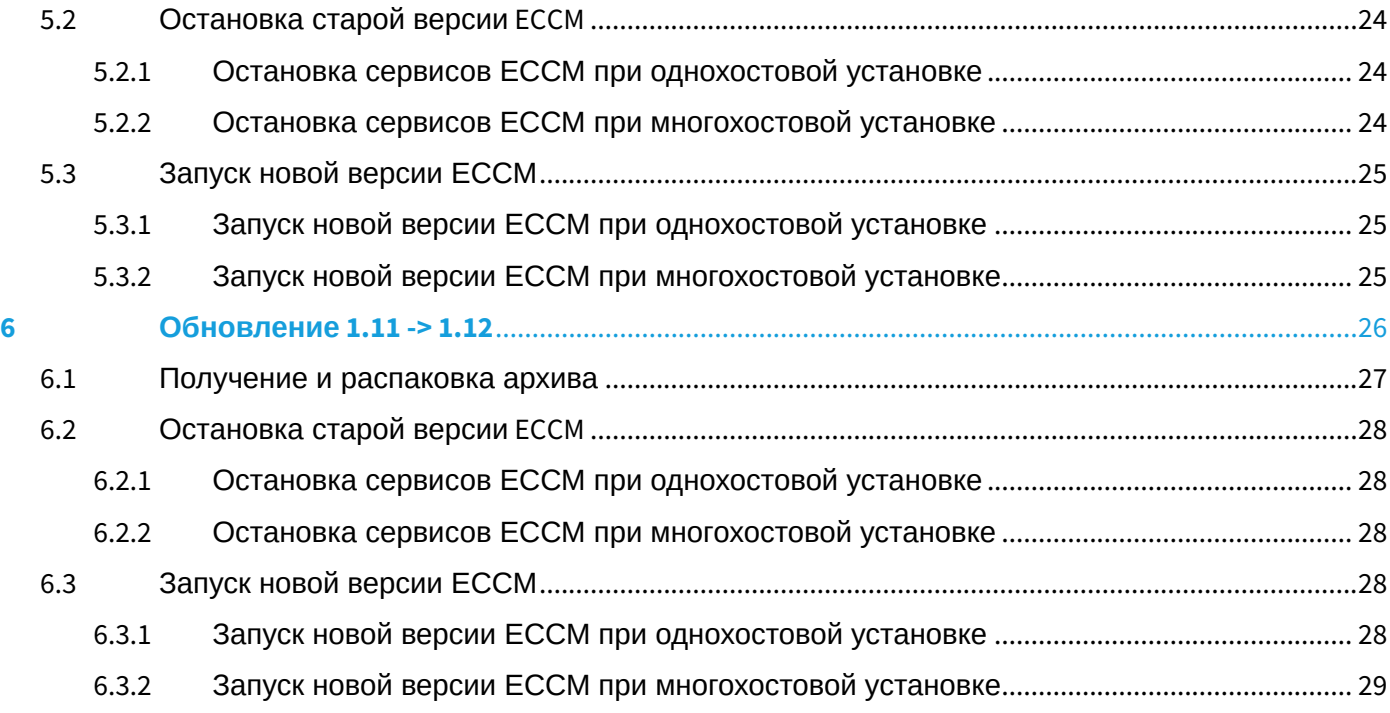

Обновление ECCM происходит по итерациям. То есть, для обновления до последней версии необходимо, чтобы сначала было выполнено последовательное обновление до всех предыдущих версий.

Пожалуйста, ознакомьтесь с инструкциями по обновлению между версиями и обратите внимание на примечания.

В случае возникновения вопросов о том, как правильно выполнить обновление, обратитесь в службу техподдержки через форму на сайте <https://eltex-co.ru/support/> или через ServiceDesk <https://servicedesk.eltex-co.ru/>

# <span id="page-3-0"></span>1 Обновление 1.6 -> 1.7

- [Остановка старой версии](#page-4-0) [ECCM](#page-4-0)
	- [Остановка](#page-4-1) [identity-provider](#page-4-1)
	- [Остановка](#page-4-2) [eccm](#page-4-2)
	- [Остановка](#page-4-3) [postgres](#page-4-3)
- [Обновление БД](#page-5-0)
	- [Использование скрипта](#page-5-1)
	- [Пример выполнения скрипта](#page-6-0)
- [Запуск новой версии](#page-7-0) [ECCM](#page-7-0)
- [Перезапуск проекта на старой версии БД](#page-8-0)

Одними из важных нововведений в версии 1.7 в ECCM являются обновление версии Postgres c 12.5 на 14.2 и перевод таблиц для хранения метрик на движок TimesacaleDB2.6.

В связи с этим требуется перенос данных из старой версии в новую. Для того чтобы сделать это проще и безопаснее, в данном разделе представлен скрипт переноса данных и инструкция для обновления проекта с версии 1.6 на 1.7.

Обновление будет состоять из нескольких операций:

- 1. Остановка старой версии ECCM 1.6
- 2. Обновление базы данных
- 3. Запуск новой версии ECCM 1.7

Если в процессе обновления возникли проблемы, перейдите в раздел [Перезапуск проекта на старой](#page-8-1)  [версии БД](#page-8-1) для отката изменений с версии 1.7 до предыдущей версии 1.6.

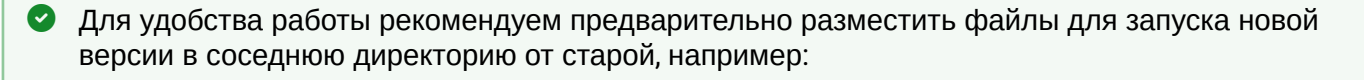

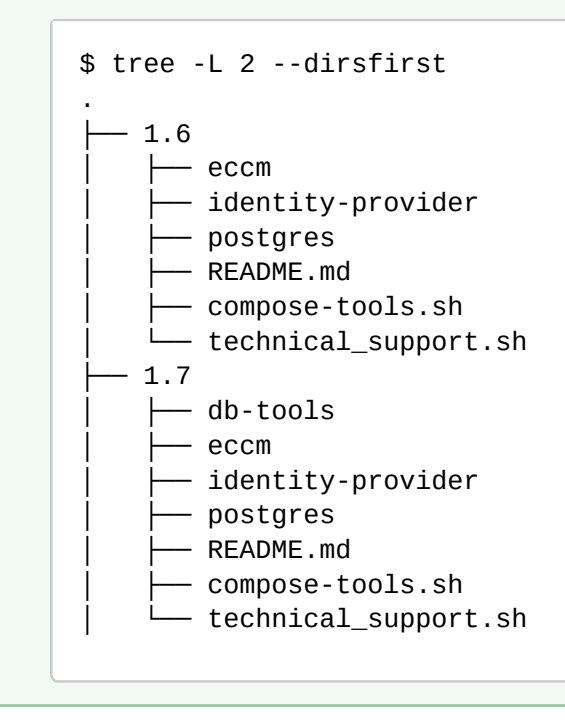

#### <span id="page-4-4"></span><span id="page-4-0"></span>1.1 Остановка старой версии ECCM

Для обновления ECCM с версии 1.6 до версии 1.7 остановите запущенные сервисы средствами **dockercompose** из каталогов с файлами запуска ECCM 1.6:

#### <span id="page-4-1"></span>1.1.1 Остановка identity-provider

```
cd <путь до каталога с файлами запуска ECCM 1.6>/identity-provider
sudo docker-compose down
```
# <span id="page-4-2"></span>1.1.2 Остановка eccm

```
cd <путь до каталога с файлами запуска ECCM 1.6>/eccm
sudo docker-compose down
```
#### <span id="page-4-3"></span>1.1.3 Остановка postgres

```
cd <путь до каталога с файлами запуска ECCM 1.6>/postgres
sudo docker-compose down
```
Далее необходимо обновить БД.

# <span id="page-5-0"></span>1.2 Обновление БД

Для удобства обновления БД в состав файлов для запуска 1.7 добавлен скрипт postgres-upgrade.sh (находится в ./db-tools/postgres-upgrade.sh), который выполняет несколько действий:

- 1. запуск вспомогательного контейнера с Postgres12.5 для выполнения действий с существующей БД;
- 2. вычисление объема данных, хранимых в БД;
- 3. проверка свободного места на диске;
- 4. создание дампа существующих данных в БД (в зависимости от объема данных и мощности сервера время выполнения может отличаться) в **/tmp/eccm-dump/eccm-postgres-upgradedump.tar.gz**;
- 5. создание копии существующего docker-хранилища для Postgres (используемого базой данных) с названием **postgres\_eccm-postgres-dump**;
- 6. пересоздание хранилища и контейнера Postgres на новой версии;
- 7. загрузка дампа данных, созданного на 4 шаге, в новую БД.
- <span id="page-5-1"></span>1.2.1 Использование скрипта

Перед запуском скрипта обновления нужно [остановить работу](#page-4-4) [ECCM](#page-4-4) [предыдущей версии](#page-4-4) [\(1.6\).](#page-4-4)

Для запуска перейдите в директорию со скриптом. Он должен находиться в **./db-tools** относительно корневой директории, в которую распаковали архив с файлами запуска.

Выполните команду:

bash postgres-upgrade.sh

В процессе работы скрипта пользователю задаются уточняющие вопросы:

# **Postgresql data will be recreated. Are you sure? [y/N]**

Перед этим вопросом на экране будет отображена информация об объеме данных, хранимых в БД, и количестве свободного места на жестком диске, чтобы пользователь мог оценить возможность проведения операции.

(Y) — продолжить процесс обновления;

 $(n)$  — прервать процесс.

# **Create the Zabbix database backup? [Y/n]**

(Y) — cоздание дампа баз данных Zabbix позволяет перенести накопленные данные со старой версии Postgres в новую. Актуально, если будет продолжать использоваться старый движок опроса.

(n) — исключение данных Zabbix из дампа. Актуально при переходе на новый движок опроса устройств в версии ECCM 1.7. Позволяет сэкономить время обновления баз данных (и требуемое место на диске).

# **Create the Polemarch log table backup? Be careful! If no, then all task logs will be lost! [Y/n]**

Таблица содержит логи выполнения задач на устройствах, таких как «Синхронизация конфигурации», «Применение конфигурации», и «Обновление». Как правило, эта информация не востребована, но эти данные могут занимать значительный объем.

- Список задач и результат выполнения будут сохранены в любом случае.
- (Y) сохранение логов выполнения задач в дамп;
- (n) исключение данных таблицы с логами из дампа.

#### <span id="page-6-0"></span>1.2.2 Пример выполнения скрипта

```
tester@tester:~/eccm-deploy/docker/run/db-tools$ ./postgres-upgrade.sh 
Postgresql docker-compose directory does not provided. Using /home/tester/eccm-deploy/
docker/run/postgres.
Error: No such volume: postgres_eccm-postgres-dump
Start Postgresql upgrading: hub.eltex-co.ru/eccm/postgres:12.5 -> hub.eltex-co.ru/
eccm/timescaledb:pg14.
Deploying old Postgresql hub.eltex-co.ru/eccm/postgres:12.5...
Creating volume "postgres_eccm-postgres-dump" with default driver
Recreating postgres_postgres_1 ... done
            db name db size
-------------------------------------+---------
postgres | 7945 kB
template1 | 7801 kB
template0 | 7801 kB
 identity_provider_db | 8265 kB
identity provider access control db | 9329 kB
eccm \vert 14 MB
 zabbix | 25 MB
 polemarch-db | 11 MB
(8 rows)
Total databases size is 0.12207 GB.
Upgrade requires 0.317382 GB. Disk have 43G free space available at /.
```

```
Postgresql data will be recreated. Are you sure? [y/N] y
Create the Zabbix database backup? [Y/n] y
Create the Polemarch log table backup? Be careful! If no, then all task logs will be 
lost! [Y/n] n
Creating backup file...
Backup file successfully created.
Creating backup volume...
Backup volume successfully created.
Stopping postgres_postgres_1 ... done
Removing postgres_postgres_1 ... done
Removing network postgres_default
Deploying new Postgresql hub.eltex-co.ru/eccm/timescaledb:pg14...
Creating network "postgres_default" with the default driver
Creating volume "postgres_postgres" with default driver
Pulling postgres (hub.eltex-co.ru/eccm/timescaledb:pg14)...
Creating postgres_postgres_1 ... done
Start dump uploading...
Dump successfully uploaded.
Stopping postgres_postgres_1 ... done
Removing postgres_postgres_1 ... done
Removing network postgres_default
Postgresql successfully upgraded.
Dump file stored in /tmp/eccm-dump.
Dump volume saved as postgres_eccm-postgres-dump.
tester@tester:~/eccm-deploy/docker/run/db-tools$
```
# <span id="page-7-0"></span>1.3 Запуск новой версии ECCM

Для запуска проекта на новой версии нужно перейти в директорию с файлами установочного архива новой версии и выполнить команду:

```
sudo ./compose-tools.sh --start <ECCM ADDRESS>
```
# <span id="page-8-1"></span><span id="page-8-0"></span>1.4 Перезапуск проекта на старой версии БД

На случай непредвиденных проблем, скрипт выполняет полное копирование базы данных в отдельный docker-volume с названием postgres\_eccm-postgres-dump. Это позволяет быстро перезапустить проект на предыдущей версии БД и сервисов.

Для этого нужно скорректировать название используемого volume для баз данных в файлах запуска версии 1.6 в файле postgres/docker-compose.yml (можно полностью скопировать приложенную здесь конфигурацию) :

```
version: '3.7'
services:
   postgres:
     image: hub.eltex-co.ru/eccm/postgres:12.5
     ports:
      - 5432:5432 volumes:
       # - postgres:/var/lib/postgresql/data
       - postgres_eccm-postgres-dump:/var/lib/postgresql/data 
       - ./data/postgresql.conf:/etc/postgresql/postgresql.conf
     environment:
       POSTGRES_DB: postgres
       POSTGRES_USER: ${POSTGRES_USER}
       POSTGRES_PASSWORD: ${POSTGRES_PASSWORD}
       TZ: ${POSTGRES_TIMEZONE}
      PGTZ: ${POSTGRES TIMEZONE}
    shm_size: ${POSTGRES_SHM_SIZE:-8gb}
     restart: always
     command:
       - postgres
      - -c - config_file=/etc/postgresql/postgresql.conf
     labels:
       logger_type: postgres_default
volumes:
   # postgres:
   postgres_eccm-postgres-dump:
     external: true
```
# <span id="page-9-0"></span>2 Обновление 1.7 -> 1.8

- [Получение и распаковка архива](#page-9-1)
- [Остановка старой версии](#page-10-0) [ECCM](#page-10-0)
	- [Остановка сервисов ЕССМ при однохостовой установке](#page-10-1)
		- [Остановка](#page-10-2) [identity-provider](#page-10-2)
		- [Остановка](#page-10-3) [eccm](#page-10-3)
		- [Остановка](#page-11-2) [postgres](#page-11-2)
	- [Остановка сервисов ЕССМ при многохостовой установке](#page-11-0)
		- [Остановка](#page-11-3) [identity-provider](#page-11-3)
		- [Остановка](#page-11-4) [eccm](#page-11-4)
		- [Остановка](#page-11-5) [postgres](#page-11-5)
- [Запуск новой версии ЕССМ](#page-11-1)
	- [Запуск новой версии ЕССМ на одном хосте](#page-12-0)
	- [Запуск новой версии ЕССМ на нескольких хостах](#page-12-1)

Обновление версии ПО ECCM состоит из следующих этапов:

- 1. Скачивание и распаковка архива с новой версией ЕССМ.
- 2. Остановка старой версии ECCM.
- 3. Запуск новой версии ЕССМ.

Начиная с версии 1.7 сервисы ЕССМ используют версию PostgreSQL 14.2. Если обновление до версии 1.8 осуществляется с версии 1.6 (или более ранней), сначала выполните обновление до версии 1.7 (так как необходимо обновить базу данных PostgreSQL с версии 12.5 до версии 14.2). Подробная инструкция по обновлению БД приведена в разделе [Обновление](#page-3-0) [1.6->1.7.](#page-3-0)

ЕССМ 1.8 по умолчанию запускается с новой версией мониторинга устройств, поэтому собранные ранее метрики не будут доступны. Если необходим доступ к старым данным мониторинга (из версии 1.7), то первичный запуск ЕССМ следует осуществлять с ключом "--ms\_legacy":

\$ ./compose-tools.sh --start <ECCM\_IP> --ms\_legacy

Какие-либо данные, добавленные/измененные в ЕССМ 1.8 с новым мониторингом (т.е. ЕССМ 1.8 запускалась без ключа "--ms\_legacy") будут недоступны при последующем запуске ЕССМ 1.8 с устаревшим мониторингом (т.е. с ключом "--ms\_legacy").

# <span id="page-9-1"></span>2.1 Получение и распаковка архива

Перед установкой новой версии ЕССМ необходимо предварительно скачать архив с файлами системы. Файлы, необходимые для запуска проекта, распространяются в виде архива .tar.gz. Их можно получить с общедоступного FTP-сервера. Загрузите архив на сервер и распакуйте его. Рекомендуется распаковывать архив в заранее созданную отдельную директорию:

```
wget ftp://wifiguest:GuestWiFi@ftp.eltex.org/eccm/eccm-1.8.tar.gz
mkdir eccm
sudo tar -zxvf eccm-1.8.tar.gz -C eccm/
```
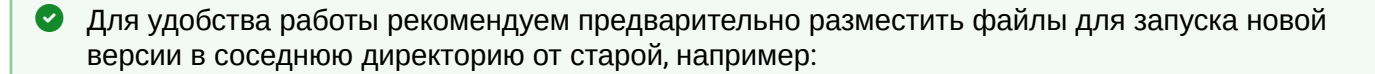

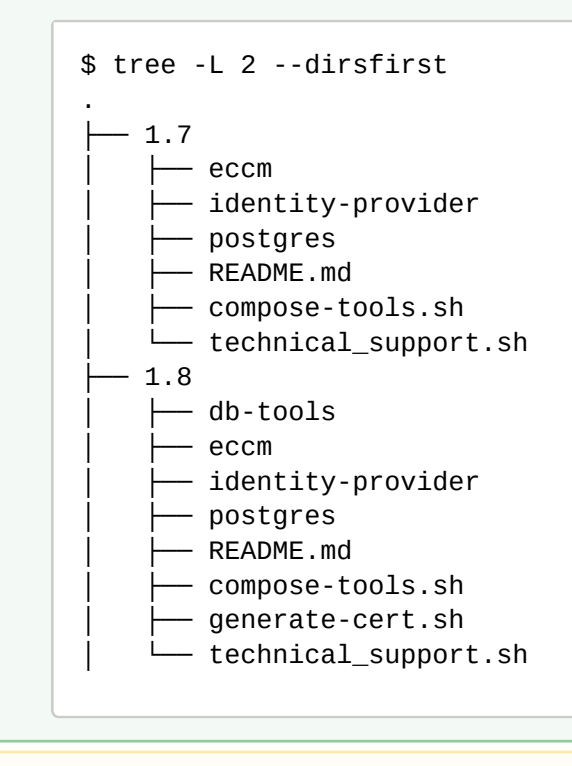

В случае многохостовой установки скачайте и распакуйте архив и на сервер с ЕССМ, и на сервер с базой данных.

# <span id="page-10-0"></span>2.2 Остановка старой версии ECCM

#### <span id="page-10-1"></span>2.2.1 Остановка сервисов ЕССМ при однохостовой установке

Когда ECCM запущен на одном хосте (ЕССМ и база данных находятся на одном сервере), для остановки старой версии ЕССМ выполните команду из директории с файлами запуска старой версии ECCM:

#### <span id="page-10-2"></span>*2.2.1.1 Остановка identity-provider*

cd  $\langle$ путь до каталога с файлами запуска ECCM 1.7>/identity-provider sudo docker-compose down

#### <span id="page-10-3"></span>*2.2.1.2 Остановка eccm*

cd <путь до каталога с файлами запуска ЕССМ 1.7>/есст sudo docker-compose down

#### <span id="page-11-2"></span>*2.2.1.3 Остановка postgres*

```
cd <путь до каталога с файлами запуска ECCM 1.7>/postgres
sudo docker-compose down
```
#### <span id="page-11-0"></span>2.2.2 Остановка сервисов ЕССМ при многохостовой установке

Когда ECCM запущен на нескольких хостах (ЕССМ на одном сервере, база данных — на другом), для остановки старой версии ЕССМ выполните команды:

• на сервере ЕССМ

#### <span id="page-11-3"></span>*2.2.2.1 Остановка identity-provider*

```
cd <путь до каталога с файлами запуска ECCM 1.7>/identity-provider
sudo docker-compose down
```
# <span id="page-11-4"></span>*2.2.2.2 Остановка eccm*

```
cd <путь до каталога с файлами запуска ECCM 1.7>/есст
sudo docker-compose down
```
#### • на сервере с базой данных

#### <span id="page-11-5"></span>*2.2.2.3 Остановка postgres*

```
cd <путь до каталога с файлами запуска ECCM 1.7>/postgres
sudo docker-compose down
```
# <span id="page-11-1"></span>2.3 Запуск новой версии ЕССМ

ECCM 1.8 адаптирована для запуска c помощью *Docker Compose plugin v2*. Необходимые версии пакетов: Docker >= 20.10.18 Docker Compose >= 2.10.2

Проверьте установленную версию Docker и Docker Compose, используя команды:

docker version ; docker compose version

Если установленные пакеты имеют версии:

```
Docker <= 20.10.18
Docker Compose <= 1.29
```
То их необходимо обновить и установить *Docker Compose plugin v2*. Для этого обновите/установите пакеты с помощью скрипта compose-tools из директории с файлами запуска новой версии ЕССМ:

```
cd <путь до каталога с файлами запуска ECCM 1.8>
sudo ./compose-tools --install
```
#### <span id="page-12-0"></span>2.3.1 Запуск новой версии ЕССМ на одном хосте

Для однохостовой системы после успешной остановки старой версии ЕССМ перейдите в директорию, в которую был распакован архив с новой версией ЕССМ, и выполните команду:

 $cd$  <путь до каталога с файлами запуска ЕССМ  $1.8$ > sudo ./compose-tools --pull --start <IP ADDRESS>

#### <span id="page-12-1"></span>2.3.2 Запуск новой версии ЕССМ на нескольких хостах

Если система была установлена на нескольких хостах, то сначала необходимо запустить БД **на сервере с Postgres**:

 $cd$  <путь до каталога с файлами запуска ECCM  $1.8$ >/postgres sudo docker compose up -d

Потом запустить новую версию ЕССМ **на сервере с ЕССМ**:

```
cd <путь до каталога с файлами запуска ECCM 1.8>
sudo ./compose-tools --pull --start <IP ADDRESS> --external-database <IP ADDRESS DATABASE>
```
# <span id="page-13-0"></span>3 Обновление 1.8 -> 1.9

- [Получение и распаковка архива](#page-13-1)
- [Остановка старой версии](#page-14-0) [ECCM](#page-14-0)
	- [Остановка сервисов ЕССМ при однохостовой установке](#page-14-1)
		- [Остановка](#page-14-2) [identity-provider](#page-14-2)
		- [Остановка](#page-14-3) [eccm](#page-14-3)
		- [Остановка](#page-15-3) [postgres](#page-15-3)
	- [Остановка сервисов ЕССМ при многохостовой установке](#page-15-0)
		- [Остановка](#page-15-4) [identity-provider](#page-15-4)
		- [Остановка](#page-15-5) [eccm](#page-15-5)
		- [Остановка](#page-15-6) [postgres](#page-15-6)
- [Запуск новой версии ЕССМ](#page-15-1)
	- [Запуск новой версии ЕССМ на одном хосте](#page-15-2)
	- [Запуск новой версии ЕССМ на нескольких хостах](#page-16-0)

Обновление версии ПО ECCM состоит из следующих этапов:

- 1. Скачивание и распаковка архива с новой версией файлов запуска ЕССМ.
- 2. Остановка старой версии ECCM.
- 3. Запуск новой версии ЕССМ.
- Начиная с версии 1.7 сервисы ЕССМ используют версию PostgreSQL 14.2. Если обновление до версии 1.9 осуществляется с версии 1.6 (или более ранней), то перед выполнением шагов из данного раздела:
	- 1. Выполните обновление до версии 1.7 (так как необходимо обновить базу данных PostgreSQL с версии 12.5 до версии 14.2). Подробная инструкция по обновлению БД приведена в разделе [Обновление](#page-3-0) [1.6](#page-3-0) [→](#page-3-0) [1.7](#page-3-0).
	- 2. Выполните обновление до версии 1.8. Подробная инструкция приведена в разделе [Обновление](#page-9-0) [1.7](#page-9-0) [→](#page-9-0) [1.8.](#page-9-0)

# <span id="page-13-1"></span>3.1 Получение и распаковка архива

Перед установкой новой версии ЕССМ необходимо предварительно скачать архив с файлами системы. Файлы, необходимые для запуска проекта, распространяются в виде архива .tar.gz. Их можно получить с общедоступного FTP-сервера. Загрузите архив на сервер и распакуйте его. Рекомендуется распаковывать архив в заранее созданную отдельную директорию:

```
wget "https://cloud.eltex-co.ru/index.php/s/QWdrv71vNVWNCbh/download?
path=%2F&files=eccm-1.9.tar.gz" -O eccm-1.9.tar.gz
mkdir eccm
sudo tar -zxvf eccm-1.9.tar.gz -C eccm/
```
Для удобства работы рекомендуем предварительно разместить файлы для запуска новой версии в соседнюю директорию от старой, например:

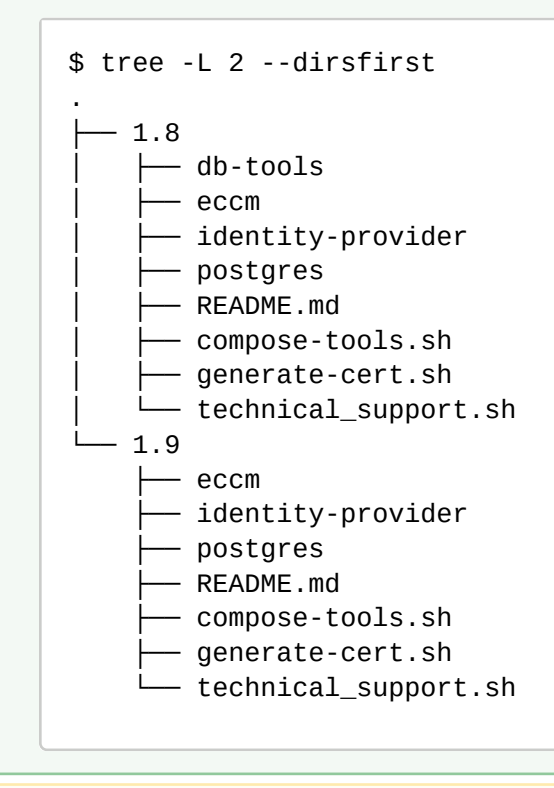

В случае многохостовой установки скачайте и распакуйте архив и на сервер с ЕССМ, и на сервер с базой данных.

#### <span id="page-14-0"></span>3.2 Остановка старой версии ECCM

#### <span id="page-14-1"></span>3.2.1 Остановка сервисов ЕССМ при однохостовой установке

Когда ECCM запущен на одном хосте (ЕССМ и база данных находятся на одном сервере), для остановки старой версии ЕССМ выполните команду из директории с файлами запуска старой версии ECCM:

#### <span id="page-14-2"></span>*3.2.1.1 Остановка identity-provider*

cd <путь до каталога с файлами запуска ECCM 1.8>/identity-provider sudo docker-compose down

#### <span id="page-14-3"></span>*3.2.1.2 Остановка eccm*

 $cd$  <путь до каталога с файлами запуска ECCM  $1.8$ >/есст sudo docker-compose down

#### <span id="page-15-3"></span>*3.2.1.3 Остановка postgres*

```
cd <путь до каталога с файлами запуска ECCM 1.8>/postgres
sudo docker-compose down
```
#### <span id="page-15-0"></span>3.2.2 Остановка сервисов ЕССМ при многохостовой установке

Когда ECCM запущен на нескольких хостах (ЕССМ на одном сервере, база данных — на другом), для остановки старой версии ЕССМ выполните команды:

#### • на сервере ЕССМ

#### <span id="page-15-4"></span>*3.2.2.1 Остановка identity-provider*

```
cd <путь до каталога с файлами запуска ECCM 1.8>/identity-provider
sudo docker-compose down
```
#### <span id="page-15-5"></span>*3.2.2.2 Остановка eccm*

```
cd <путь до каталога с файлами запуска ECCM 1.8>/есст
sudo docker-compose down
```
• на сервере с базой данных

#### <span id="page-15-6"></span>*3.2.2.3 Остановка postgres*

```
cd <путь до каталога с файлами запуска ECCM 1.8>/postgres
sudo docker-compose down
```
# <span id="page-15-1"></span>3.3 Запуск новой версии ЕССМ

# <span id="page-15-2"></span>3.3.1 Запуск новой версии ЕССМ на одном хосте

Для однохостовой системы после успешной остановки старой версии ЕССМ перейдите в директорию, в которую был распакован архив с новой версией ЕССМ, и выполните команду:

```
cd <путь до каталога с файлами запуска ECCM 1.9>
sudo ./compose-tools --pull --start <IP ADDRESS>
```
# <span id="page-16-0"></span>3.3.2 Запуск новой версии ЕССМ на нескольких хостах

Если система была установлена на нескольких хостах, то сначала необходимо запустить БД **на сервере с Postgres**:

cd <путь до каталога с файлами запуска ECCM 1.9>/postgres sudo docker compose up -d

Потом запустить новую версию ЕССМ **на сервере с ЕССМ**:

```
cd <путь до каталога с файлами запуска ECCM 1.9>
sudo ./compose-tools --pull --start <IP ADDRESS> --external-database <IP ADDRESS DATABASE>
```
# <span id="page-17-0"></span>4 Обновление 1.9 -> 1.10

- [Получение и распаковка архива](#page-17-1)
- [Остановка старой версии](#page-18-0) [ECCM](#page-18-0)
	- [Остановка сервисов ЕССМ при однохостовой установке](#page-18-1)
		- [Остановка](#page-18-2) [identity-provider](#page-18-2)
		- [Остановка](#page-18-3) [eccm](#page-18-3)
		- [Остановка](#page-19-3) [postgres](#page-19-3)
	- [Остановка сервисов ЕССМ при многохостовой установке](#page-19-0)
		- [Остановка](#page-19-4) [identity-provider](#page-19-4)
		- [Остановка](#page-19-5) [eccm](#page-19-5)
		- [Остановка](#page-19-6) [postgres](#page-19-6)
- [Запуск новой версии ЕССМ](#page-19-1)
	- [Запуск новой версии ЕССМ на одном хосте](#page-19-2)
	- [Запуск новой версии ЕССМ на нескольких хостах](#page-20-0)

Обновление версии ПО ECCM состоит из следующих этапов:

- 1. Скачивание и распаковка архива с новой версией файлов запуска ЕССМ;
- 2. Остановка старой версии ECCM;
- 3. Запуск новой версии ЕССМ.
- Начиная с версии 1.7 сервисы ЕССМ используют версию PostgreSQL 14.2. Если обновление до версии 1.10 осуществляется с версии 1.6 (или более ранней), то перед выполнением шагов из данного раздела:
	- 1. Выполните обновление до версии 1.7 (так как необходимо обновить базу данных PostgreSQL с версии 12.5 до версии 14.2). Подробная инструкция по обновлению БД приведена в разделе [Обновление](#page-3-0) [1.6](#page-3-0) [→](#page-3-0) [1.7](#page-3-0).
	- 2. Выполните обновление до версии 1.8. Подробная инструкция приведена в разделе [Обновление](#page-9-0) [1.7](#page-9-0) [→](#page-9-0) [1.8.](#page-9-0)
	- 3. Выполните обновление до версии 1.9. Подробная инструкция приведена в разделе [Обновление](#page-13-0) [1.8](#page-13-0) [→](#page-13-0) [1.9.](#page-13-0)
- В версии 1.10 отсутствует обратная совместимость с файлами лицензий для прошлых версий. Для получения обновленных версий лицензий обратитесь в коммерческий отдел ELTEX по телефону: +7 383 274-10-01, почте: [eltex@eltex-co.ru](mailto:eltex@eltex-co.ru) либо закажите звонок с сайта: [http://eltex-co.ru](http://eltex-co.ru/)

# <span id="page-17-1"></span>4.1 Получение и распаковка архива

Перед установкой новой версии ЕССМ необходимо предварительно скачать архив с файлами системы. Файлы, необходимые для запуска проекта, распространяются в виде архива .tar.gz. Их можно получить с общедоступного FTP-сервера. Загрузите архив на сервер и распакуйте его. Рекомендуется распаковывать архив в заранее созданную отдельную директорию:

```
wget "https://cloud.eltex-co.ru/index.php/s/QWdrv71vNVWNCbh/download?
path=%2F&files=eccm-1.10.tar.gz" -O eccm-1.10.tar.gz
mkdir eccm
sudo tar -zxvf eccm-1.10.tar.gz -C eccm/
```
Для удобства работы рекомендуем предварительно разместить файлы для запуска новой версии в соседнюю директорию от старой, например:

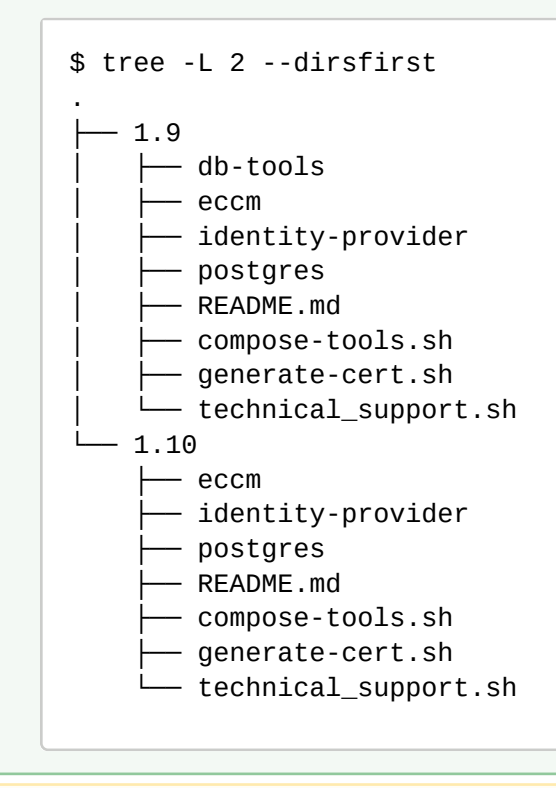

В случае многохостовой установки скачайте и распакуйте архив и на сервер с ЕССМ, и на сервер с базой данных.

# <span id="page-18-0"></span>4.2 Остановка старой версии ECCM

#### <span id="page-18-1"></span>4.2.1 Остановка сервисов ЕССМ при однохостовой установке

Когда ECCM запущен на одном хосте (ЕССМ и база данных находятся на одном сервере), для остановки старой версии ЕССМ выполните команду из директории с файлами запуска старой версии ECCM:

#### <span id="page-18-2"></span>*4.2.1.1 Остановка identity-provider*

cd <путь до каталога с файлами запуска ECCM 1.9>/identity-provider sudo docker-compose down

#### <span id="page-18-3"></span>*4.2.1.2 Остановка eccm*

cd <путь до каталога с файлами запуска ECCM 1.9>/есст sudo docker compose down

#### <span id="page-19-3"></span>*4.2.1.3 Остановка postgres*

 $cd \sim$ путь до каталога с файлами запуска ECCM  $1.9$ >/postgres sudo docker compose down

#### <span id="page-19-0"></span>4.2.2 Остановка сервисов ЕССМ при многохостовой установке

Когда ECCM запущен на нескольких хостах (ЕССМ на одном сервере, база данных — на другом), для остановки старой версии ЕССМ выполните команды:

#### • на сервере ЕССМ:

#### <span id="page-19-4"></span>*4.2.2.1 Остановка identity-provider*

```
cd <путь до каталога с файлами запуска ECCM 1.9>/identity-provider
sudo docker compose down
```
#### <span id="page-19-5"></span>*4.2.2.2 Остановка eccm*

```
cd <путь до каталога с файлами запуска ECCM 1.9>/есст
sudo docker compose down
```
• на сервере с базой данных:

## <span id="page-19-6"></span>*4.2.2.3 Остановка postgres*

```
cd <путь до каталога с файлами запуска ECCM 1.9>/postgres
sudo docker compose down
```
# <span id="page-19-1"></span>4.3 Запуск новой версии ЕССМ

# <span id="page-19-2"></span>4.3.1 Запуск новой версии ЕССМ на одном хосте

Для однохостовой системы после успешной остановки старой версии ЕССМ перейдите в директорию, в которую был распакован архив с новой версией ЕССМ, и выполните команду:

```
cd <путь до каталога с файлами запуска ECCM 1.10>
sudo ./compose-tools.sh --pull --start <IP ADDRESS>
```
# <span id="page-20-0"></span>4.3.2 Запуск новой версии ЕССМ на нескольких хостах

Если система была установлена на нескольких хостах, то сначала необходимо запустить БД **на сервере с Postgres**:

cd <путь до каталога с файлами запуска ECCM 1.10>/postgres sudo docker compose up -d

Потом запустить новую версию ЕССМ **на сервере с ЕССМ**:

```
cd <путь до каталога с файлами запуска ECCM 1.10>
sudo ./compose-tools.sh --pull --start <IP ADDRESS> --external-database <IP ADDRESS DATABASE>
```
# <span id="page-21-0"></span>5 Обновление 1.10 -> 1.11

- [Получение и распаковка архива](#page-22-0)
- [Остановка старой версии](#page-23-0) [ECCM](#page-23-0)
	- [Остановка сервисов ЕССМ при однохостовой установке](#page-23-1)
		- [Остановка](#page-23-3) [identity-provider](#page-23-3)
		- [Остановка](#page-23-4) [eccm](#page-23-4)
		- [Остановка](#page-23-5) [postgres](#page-23-5)
	- [Остановка сервисов ЕССМ при многохостовой установке](#page-23-2)
		- [На сервере ЕССМ](#page-23-6)[:](#page-23-6)
			- [Остановка](#page-23-7) [identity-provider](#page-23-7)
			- [Остановка](#page-23-8) [eccm](#page-23-8)
		- [На сервере с базой данных](#page-24-3)[:](#page-24-3)
		- [Остановка](#page-24-4) [postgres](#page-24-4)
- [Запуск новой версии ЕССМ](#page-24-0)
	- [Запуск новой версии ЕССМ при однохостовой установке](#page-24-1)
	- [Запуск новой версии ЕССМ при многохостовой установке](#page-24-2)

Обновление версии ПО ECCM состоит из следующих этапов:

- 1. Скачивание и распаковка архива с новой версией файлов запуска ЕССМ;
- 2. Остановка старой версии ECCM;
- 3. Запуск новой версии ЕССМ.
- А Начиная с версии 1.7 сервисы ЕССМ используют версию PostgreSQL 14.2. Если обновление до версии 1.11 осуществляется с версии 1.6 (или более ранней), то перед выполнением шагов из данного раздела:
	- 1. Выполните обновление до версии 1.7 (так как необходимо обновить базу данных PostgreSQL с версии 12.5 до версии 14.2). Подробная инструкция по обновлению БД приведена в разделе [Обновление](#page-3-0) [1.6](#page-3-0) [→](#page-3-0) [1.7](#page-3-0).
	- 2. Выполните обновление до версии 1.8. Подробная инструкция приведена в разделе [Обновление](#page-9-0) [1.7](#page-9-0) [→](#page-9-0) [1.8.](#page-9-0)
	- 3. Выполните обновление до версии 1.9. Подробная инструкция приведена в разделе [Обновление](#page-13-0) [1.8](#page-13-0) [→](#page-13-0) [1.9.](#page-13-0)
	- 4. Выполните обновление до версии 1.10. Подробная инструкция приведена в разделе [Обновление](#page-17-0) [1.9](#page-17-0) [→](#page-17-0) [1.10.](#page-17-0)

В версии 1.11 отсутствует обратная совместимость с файлами лицензий для прошлых версий. Для получения обновленных версий лицензий обратитесь в коммерческий отдел ELTEX по телефону: +7 383 274-10-01, почте: [eltex@eltex-co.ru](mailto:eltex@eltex-co.ru) либо закажите звонок с сайта: [http://eltex-co.ru](http://eltex-co.ru/)

В версии 1.11 изменена структура хранения данных о проблемах и событиях. При обновлении данные из журналов событий и проблем, собранные в предыдущей версии, будут удалены.  $\ddot{\bullet}$ 

# <span id="page-22-0"></span>5.1 Получение и распаковка архива

Перед установкой новой версии ЕССМ необходимо предварительно скачать архив с файлами системы. Файлы, необходимые для запуска проекта, распространяются в виде архива .tar.gz. Их можно получить с общедоступного облака. Загрузите архив на сервер и распакуйте его. Рекомендуется распаковывать архив в заранее созданную отдельную директорию:

```
wget "https://cloud.eltex-co.ru/index.php/s/QWdrv71vNVWNCbh/download?
path=%2F&files=eccm-1.11.tar.gz" -O eccm-1.11.tar.gz
mkdir eccm
sudo tar -zxvf eccm-1.11.tar.gz -C eccm/
```
Для удобства работы рекомендуем предварительно разместить файлы для запуска новой версии в соседнюю директорию от старой, например: Ø

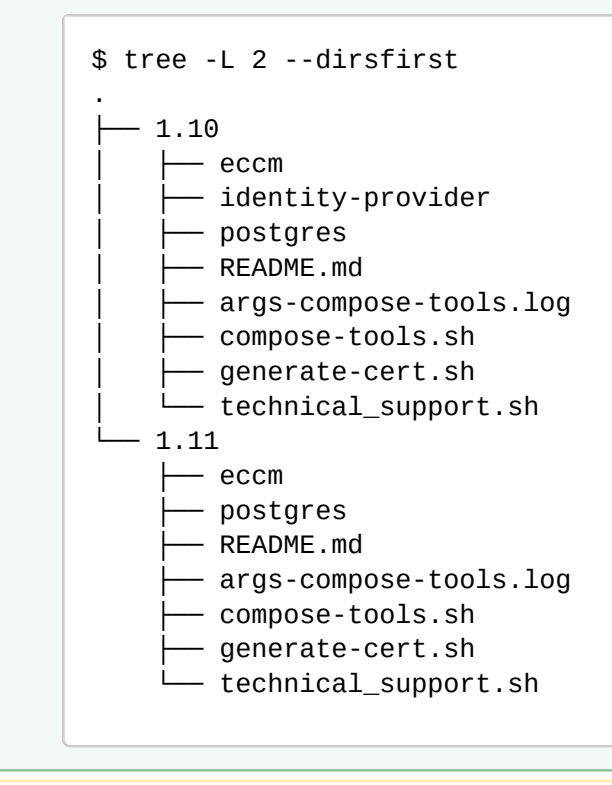

В случае многохостовой установки скачайте и распакуйте архив и на сервер с ЕССМ, и на сервер с базой данных.

# <span id="page-23-0"></span>5.2 Остановка старой версии ECCM

# <span id="page-23-1"></span>5.2.1 Остановка сервисов ЕССМ при однохостовой установке

Когда ECCM запущен на одном хосте (ЕССМ и база данных находятся на одном сервере), для остановки старой версии ЕССМ выполните команду из директории с файлами запуска старой версии ECCM:

# <span id="page-23-3"></span>*5.2.1.1 Остановка identity-provider*

cd <путь до каталога с файлами запуска ECCM 1.10>/identity-provider sudo docker compose down

# <span id="page-23-4"></span>*5.2.1.2 Остановка eccm*

```
cd <путь до каталога с файлами запуска ECCM 1.10>/eccm
sudo docker compose down
```
# <span id="page-23-5"></span>*5.2.1.3 Остановка postgres*

```
cd <путь до каталога с файлами запуска ECCM 1.10>/postgres
sudo docker compose down
```
#### <span id="page-23-2"></span>5.2.2 Остановка сервисов ЕССМ при многохостовой установке

Когда ECCM запущен на нескольких хостах (ЕССМ на одном сервере, база данных — на другом), для остановки старой версии ЕССМ выполните команды, описанные ниже.

<span id="page-23-6"></span>*5.2.2.1 На сервере ЕССМ:*

# <span id="page-23-7"></span>5.2.2.1.1 Остановка identity-provider

cd <путь до каталога с файлами запуска ECCM 1.10>/identity-provider sudo docker compose down

# <span id="page-23-8"></span>5.2.2.1.2 Остановка eccm

```
cd <путь до каталога с файлами запуска ECCM 1.10>/есст
sudo docker compose down
```
# <span id="page-24-3"></span>*5.2.2.2 На сервере с базой данных:*

# <span id="page-24-4"></span>5.2.2.2.1 Остановка postgres

 $cd$  <путь до каталога с файлами запуска ECCM  $1.10$ >/postgres sudo docker compose down

# <span id="page-24-0"></span>5.3 Запуск новой версии ЕССМ

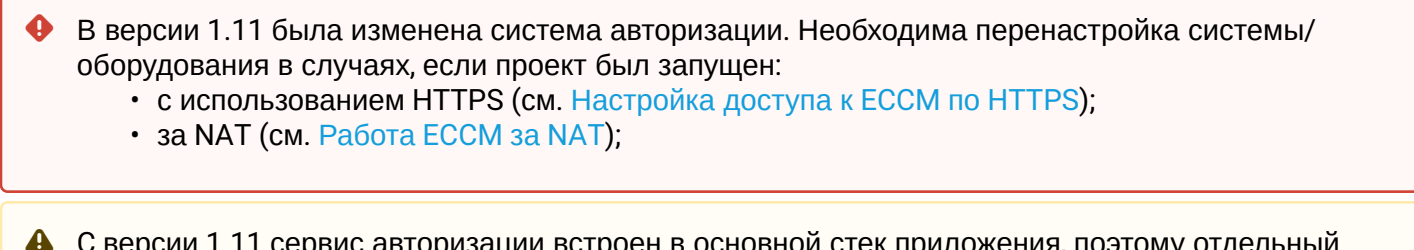

C версии 1.11 сервис авторизации встроен в основной стек приложения, поэтому отдельный docker-compose для identity-provider больше не используется.

#### <span id="page-24-1"></span>5.3.1 Запуск новой версии ЕССМ при однохостовой установке

Для однохостовой системы после успешной остановки старой версии ЕССМ перейдите в директорию, в которую был распакован архив с новой версией ЕССМ, и выполните команду:

cd <путь до каталога с файлами запуска ECCM 1.11> sudo ./compose-tools.sh --pull --start <IP ADDRESS>

<span id="page-24-2"></span>5.3.2 Запуск новой версии ЕССМ при многохостовой установке

В версии ЕССМ 1.11 был изменен процесс инициализации базы данных Postgres, поэтому сначала необходимо запустить стек сервисов базы данных, а затем стек сервисов ЕССМ.  $\ddot{\bullet}$ 

Если система была установлена на нескольких хостах, то сначала необходимо запустить БД **на сервере с Postgres**:

 $cd$  <путь до каталога с файлами запуска ECCM  $1.11$ >/postgres sudo docker compose up -d

Затем запустить новую версию ЕССМ **на сервере с ЕССМ**:

```
cd <путь до каталога с файлами запуска ECCM 1.11>
sudo ./compose-tools.sh --pull --start <IP ADDRESS> --database-host <IP ADDRESS DATABASE> --
database-port <PORT DATABASE>
```
# <span id="page-25-0"></span>6 Обновление 1.11 -> 1.12

- [Получение и распаковка архива](#page-26-0)
- [Остановка старой версии](#page-27-0) [ECCM](#page-27-0)
	- [Остановка сервисов ЕССМ при однохостовой установке](#page-27-1)
	- [Остановка сервисов ЕССМ при многохостовой установке](#page-27-2)
- [Запуск новой версии ЕССМ](#page-27-3)
	- [Запуск новой версии ЕССМ при однохостовой установке](#page-27-4)
	- [Запуск новой версии ЕССМ при многохостовой установке](#page-28-0)

Обновление версии ПО ECCM состоит из следующих этапов:

- 1. Скачивание и распаковка архива с новой версией файлов запуска ЕССМ;
- 2. Остановка старой версии ECCM;
- 3. Запуск новой версии ЕССМ.
- Начиная с версии 1.7 сервисы ЕССМ используют версию PostgreSQL 14.2. Если обновление до версии 1.12 осуществляется с версии 1.6 (или более ранней), то перед выполнением шагов из данного раздела:
	- 1. Выполните обновление до версии 1.7 (так как необходимо обновить базу данных PostgreSQL с версии 12.5 до версии 14.2). Подробная инструкция по обновлению БД приведена в разделе [Обновление](#page-3-0) [1.6](#page-3-0) [→](#page-3-0) [1.7](#page-3-0).
	- 2. Выполните обновление до версии 1.8. Подробная инструкция приведена в разделе [Обновление](#page-9-0)  $1.7 \rightarrow 1.8$ .
	- 3. Выполните обновление до версии 1.9. Подробная инструкция приведена в разделе [Обновление](#page-13-0) [1.8](#page-13-0) [→](#page-13-0) [1.9.](#page-13-0)
	- 4. Выполните обновление до версии 1.10. Подробная инструкция приведена в разделе [Обновление](#page-17-0) [1.9](#page-17-0) [→](#page-17-0) [1.10.](#page-17-0)
	- 5. Выполните обновление до версии 1.11. Подробная инструкция приведена в разделе [Обновление](#page-21-0) [1.10](#page-21-0) [→](#page-21-0) [1.11.](#page-21-0)

В версии 1.12 отсутствует обратная совместимость с файлами лицензий для прошлых версий. Для получения обновленных версий лицензий обратитесь в коммерческий отдел ELTEX по телефону: +7 383 274-10-01, почте: [eltex@eltex-co.ru](mailto:eltex@eltex-co.ru) либо закажите звонок с сайта: [http://eltex-co.ru](http://eltex-co.ru/)

# <span id="page-26-0"></span>6.1 Получение и распаковка архива

Перед установкой новой версии ЕССМ необходимо предварительно скачать архив с файлами системы. Файлы, необходимые для запуска проекта, распространяются в виде архива .tar.gz. Их можно получить с общедоступного облака. Загрузите архив на сервер и распакуйте его. Рекомендуется распаковывать архив в заранее созданную отдельную директорию:

```
wget "https://cloud.eltex-co.ru/index.php/s/QWdrv71vNVWNCbh/download?
path=%2F&files=eccm-1.12.tar.gz" -O eccm-1.12.tar.gz
mkdir eccm
sudo tar -zxvf eccm-1.12.tar.gz -C eccm/
```
Для удобства работы рекомендуем предварительно разместить файлы для запуска новой версии в соседнюю директорию от старой, например: Ø

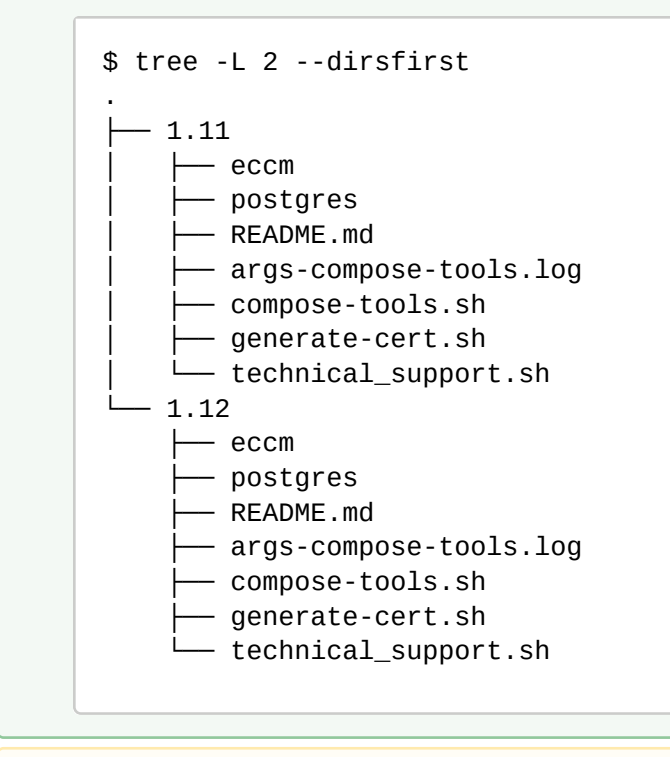

В случае многохостовой установки скачайте и распакуйте архив и на сервер с ЕССМ, и на сервер с базой данных.

# <span id="page-27-0"></span>6.2 Остановка старой версии ECCM

## <span id="page-27-1"></span>6.2.1 Остановка сервисов ЕССМ при однохостовой установке

Когда ECCM запущен на одном хосте (ЕССМ и база данных находятся на одном сервере), для остановки старой версии ЕССМ и удаления контейнеров выполните команду из директории с файлами запуска старой версии ECCM:

```
cd <путь до каталога с файлами запуска ECCM 1.11>
sudo ./compose-tools.sh --delete-containers
```
# <span id="page-27-2"></span>6.2.2 Остановка сервисов ЕССМ при многохостовой установке

Когда ECCM запущен на нескольких хостах (ЕССМ на одном сервере, база данных — на другом), для остановки старой версии ЕССМ выполните команды, описанные ниже.

#### **На сервере ЕССМ:**

```
cd <путь до каталога с файлами запуска ECCM 1.11>/есст
sudo docker compose down
```
# **На сервере с базой данных:**

```
cd <путь до каталога с файлами запуска ECCM 1.11>/postgres
sudo docker compose down
```
# <span id="page-27-3"></span>6.3 Запуск новой версии ЕССМ

# <span id="page-27-4"></span>6.3.1 **Запуск новой версии ЕССМ при однохостовой установке**

Для однохостовой системы после успешной остановки старой версии ЕССМ перейдите в директорию, в которую был распакован архив с новой версией ЕССМ, и выполните команду:

```
cd <путь до каталога с файлами запуска ECCM 1.12>
sudo ./compose-tools.sh --pull --start <IP ADDRESS>
```
# <span id="page-28-0"></span>6.3.2 Запуск новой версии ЕССМ при многохостовой установке

Если система была установлена на нескольких хостах, то сначала необходимо запустить БД **на сервере с Postgres**:

cd <путь до каталога с файлами запуска ECCM 1.12>/postgres sudo docker compose up -d

Затем запустить новую версию ЕССМ **на сервере с ЕССМ**:

```
cd <путь до каталога с файлами запуска ECCM 1.12>
sudo ./compose-tools.sh --pull --start <IP ADDRESS> --database-host <IP ADDRESS DATABASE> --
database-port <PORT DATABASE>
```
# ТЕХНИЧЕСКАЯ ПОДДЕРЖКА

Для получения технической консультации по вопросам установки и эксплуатации системы ECCM вы можете обратиться в Сервисный центр компании ELTEX:

Форма обратной связи на сайте: <https://eltex-co.ru/support/>

Servicedesk: <https://servicedesk.eltex-co.ru/>

Полную техническую документацию и программное обеспечение вы можете найти на официальном сайте компании: <https://eltex-co.ru/>